GET READY

TRY THIS CODE

**Experiment with the numbers**

EXTRA TIP **Click this block to reset the sprite's direction**

EXTRA TIP

point in direction **COD** 

## **SCRATCH FACILITATOR GUIDE**

# **Animate Your Name**

This guide offers ideas for leading a one-hour workshop using Scratch. Participants will gain experience with coding as they animate their names.

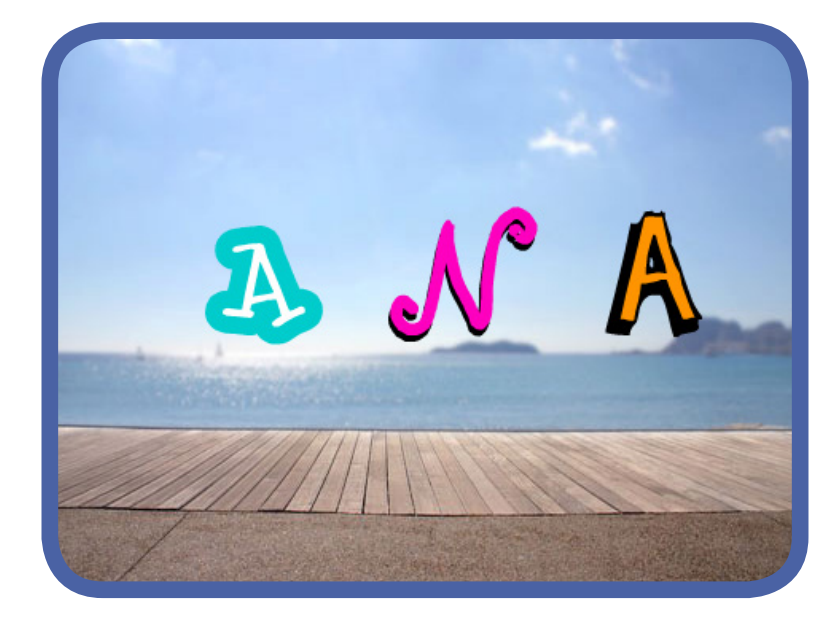

This guide is designed for use with this tutorial: **[scratch.mit.edu/name](https://scratch.mit.edu/name)** 

# **Preparing for the workshop**

#### **Try the tutorial Print the cards All Tips** Spin Animate Your Name **Make a sprite turn when you click on it.**  BEGIN >  $\mathbf{B}$ Animate Your Name Make your name come to life! Animate the letters by coding in Scratch. Add sound and music too. **Make a Card** 1. Fold the card in half 2. Glue the backs together 3. Cut along the dashed line ♦ Spin **Make a sprite turn when you click on it. Choose a make spin**  $6/40$  $\mathbf{A}$ l  $\sim$ **Lotters category. scratch.mit.edu/name** A **Choose any letter.** First, choose a letter **[scratch.mit.edu/name](https://scratch.mit.edu/name) [scratch.mit.edu/name/cards](https://scratch.mit.edu/name/cards) Make sure participants have Scratch accounts** Join Scratch Join Scratch Sign in It's easy (and free!) to sign up for a Scratch account. Choose a Scratch Username Choose a Password Join Scratch! Confirm Password

**Set up a projector or large monitor (if available)**

**[scratch.mit.edu](https://scratch.mit.edu)**

. . . . . . . . . . . . . . . . . .

# **Workshop plan**

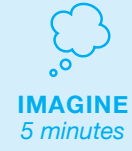

Start as a group, introducing the project theme.

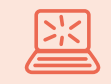

**CREATE**

Support participants as they create projects, working at their own pace. *35+ minutes*

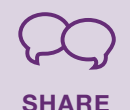

*10 minutes*

Gather together to share and reflect at the end of the session.

# **Sample projects**

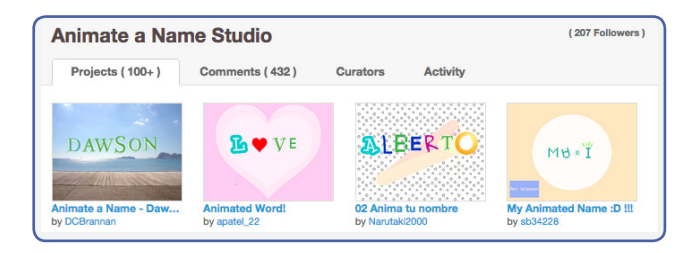

# **[scratch.mit.edu/studios/432299](https://scratch.mit.edu/studios/432299)**

**Imagine**

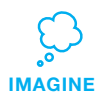

Introduce the idea to the group and get them brainstorming.

#### **Inspire**

Show the intro video from the *Animate Your Name*  tutorial for ideas and inspiration.

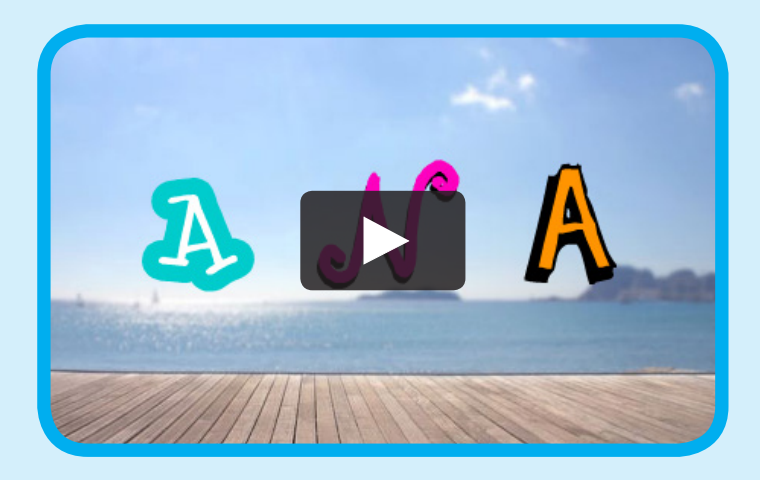

**[scratch.mit.edu/name](https://scratch.mit.edu/name)** or view at **[vimeo.com/llk](https://vimeo.com/llk/name)/name**

### **Warm-up: Introductions**

Gather the group in a circle. Ask each participant to say their name, what their favorite animal is, and one word that describes that animal.

**IMAGINE**

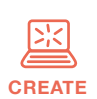

# **Create**

Support participants as they create interactive name projects.

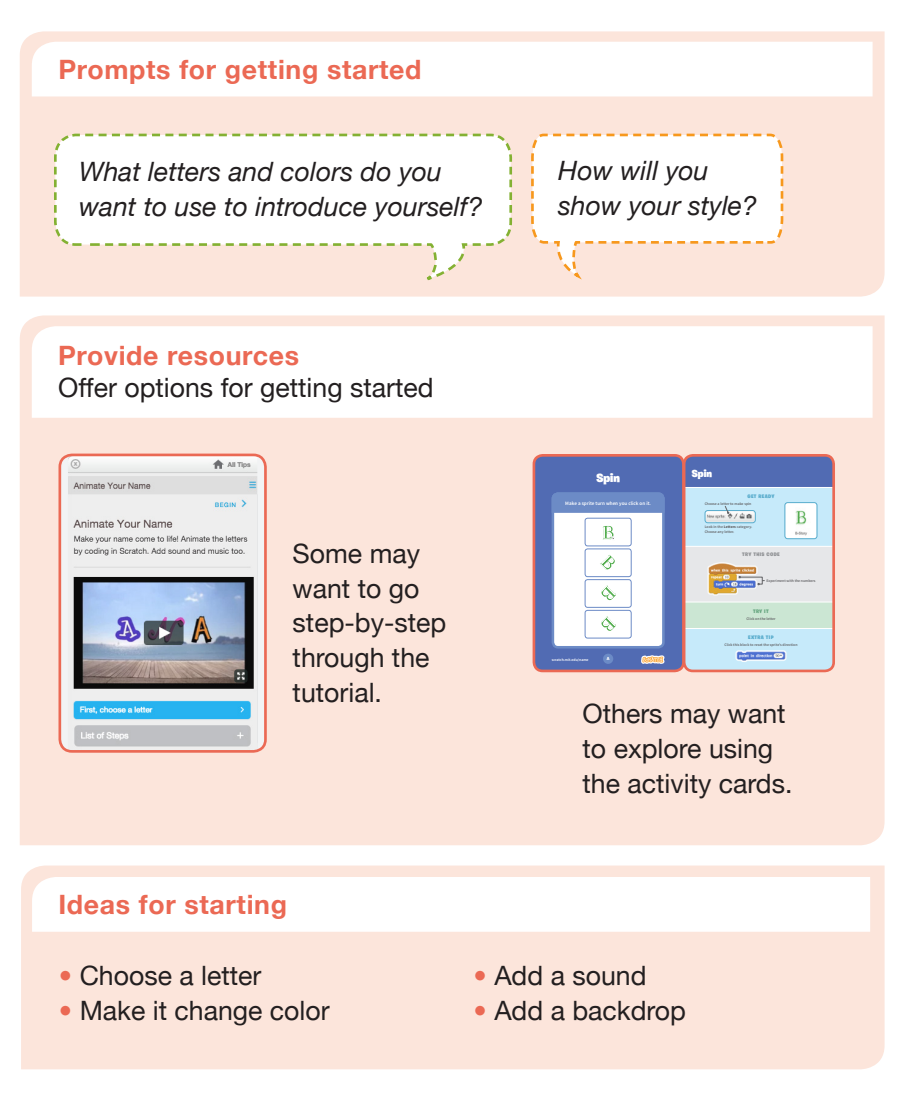

## **Demonstrate how to get started**

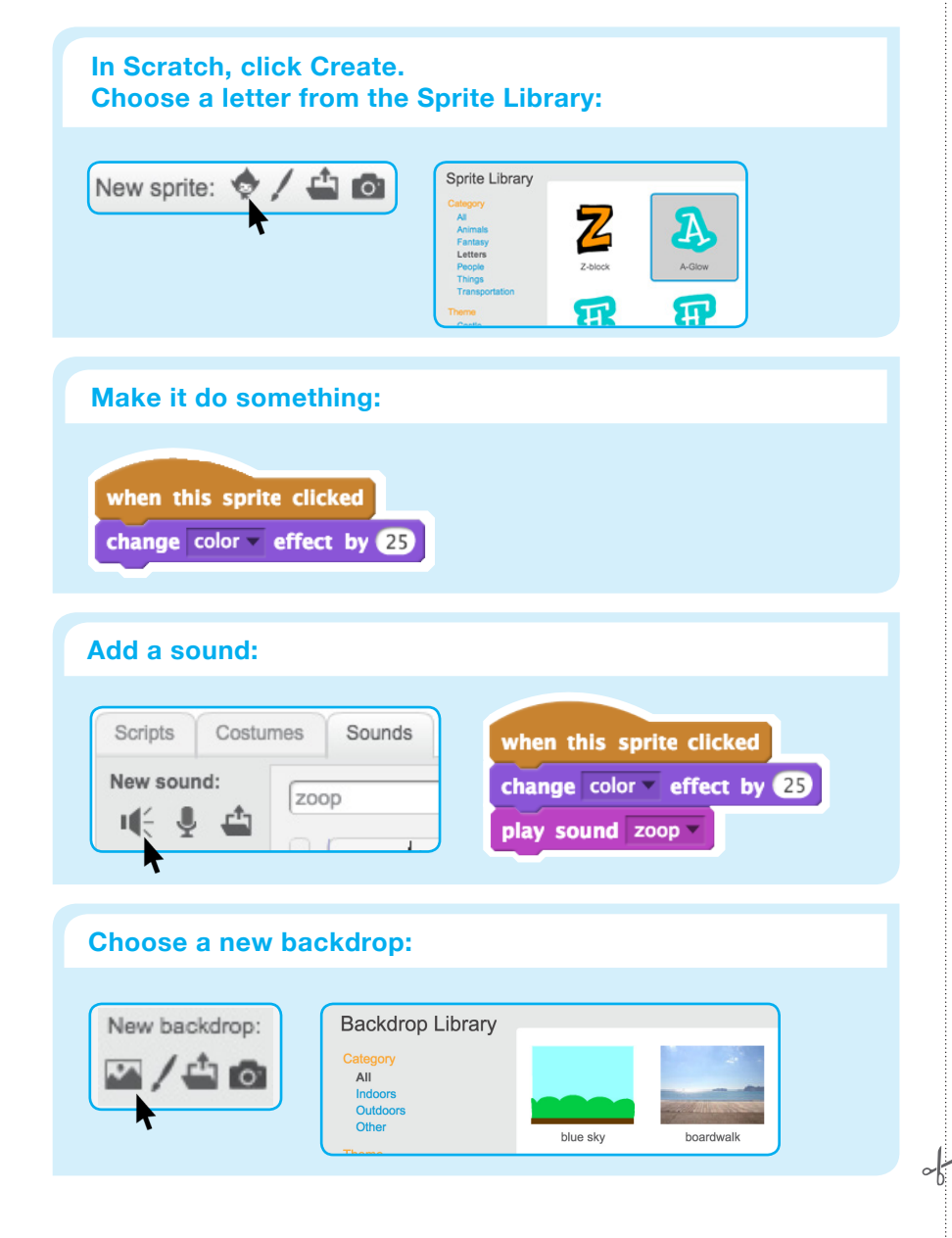

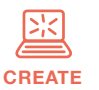

## **Customize and personalize!**

- Draw a letter
- Make it spin
- Make it glide
- Change size

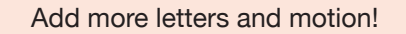

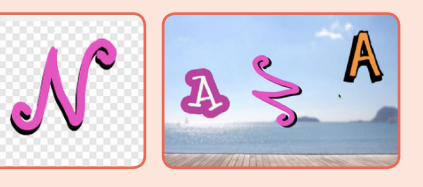

### **Support collaboration**

- When someone gets stuck, connect them to another participant who can help.
- See a cool idea? Ask the creator to share with others.

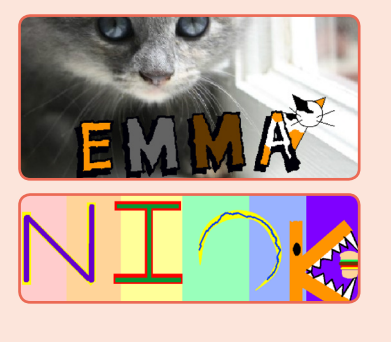

## **Encourage experimenting**

Help participants feel comfortable trying different combinations of blocks and seeing what happens.

To understand their thought process, you can ask questions:

*What are you working on now?* *What are you thinking of trying next?*

# **CREATE Share**

Have participants share their project with their neighbors.

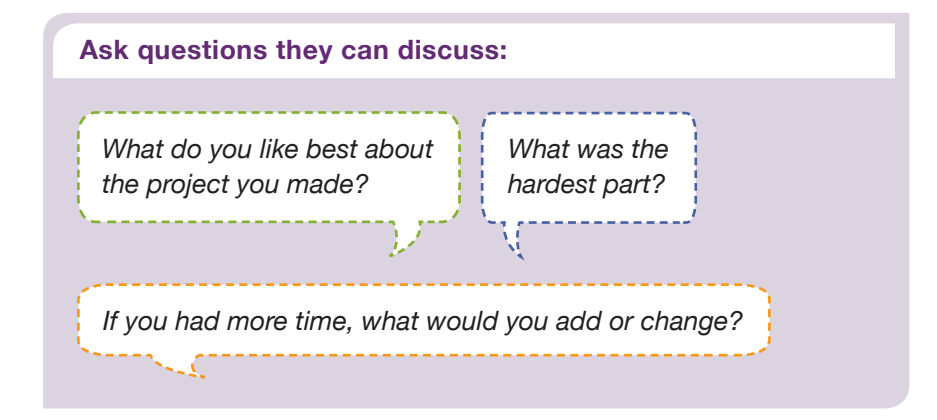

# **Variations**

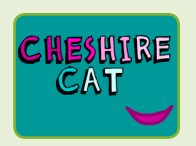

#### **Other Names**

Animate the name of a favorite character from a book or movie. Or, animate the letters of the name of your school or town.

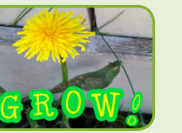

Have participants bring in a picture (or find a picture on the web) and animate a word that goes with

**Start with an Image**

# $\sqrt{-N}$

**VARIATIONS**

#### **Acrostics**

Make an interactive acrostic (a poem in which the first letters of each line spell out a word reading down).

*Scratch is a project of the Lifelong Kindergarten Group at the MIT Media Lab.*

the picture.

**SHARE**